13. Indicatielampje batterijstatus 14. Indicatielampje draadloze status 15. 8-in-1 mediakaartlezer 16. Optisch station 17. USB 3.0-aansluitingen (2)

18. Netwerkaansluiting 19. Dell Instant Launch-knop 20. Dell Audio met vooraf ingestelde schakelknop

2. Camera 3. Microfoon 4. Aan-uitknop

6. VGA-aansluiting 7. HDMI-aansluiting 8. USB 3.0-aansluiting met PowerShare 9. USB 3.0-aansluiting 10. Microfoonaansluiting 11. Combi-aansluiting voor koptelefoon/microfoon

12. Touchpad

Para obtener información más detallada, lea la información sobre seguridad enviada con su equipo. Para obtener información adicional sobre las. mejores prácticas de seguridad, consulte dell.com/regulatory\_compliance.

 NB: De locatie van aansluitingen kan per computer verschillen.

- To learn about the features and advanced options available on your laptop, click **Start→ All Programs→ Dell** Help Documentation or go to support.dell.com/manuals .
- To contact Dell for sales, technical support, or customer service issues, go to dell.com/ContactDell. Customers in the United States can call 800-WWW-DELL (800-999-3355).

#### Información para la Norma oficial mexicana (NOM) Norma mexicana

#### (únicamente para México)

La información siguiente se proporciona en el dispositivo o dispositivos descritos en este documento, en cumplimiento con los requisitos de la Norma oficial mexicana (NOM):

#### Importador:

Dell México S.A. de C.V. Paseo de la Reforma 2620 – Flat 11°

Col. Lomas Altas

11950 México, D.F.

- Pour en savoir plus sur les fonctionnalités et les options avancées de votre ordinateur portable, cliquez sur Démarrer→ Tous les programmes→ Documentation d'aide Dell ou rendez-vous sur support.dell.com/manuals .
- • Pour contacter Dell à propos de problèmes relatifs aux ventes, au support technique ou au service client. rendez-vous sur dell.com/ContactDell. Aux États-Unis, appelez le 800-WWW-DELL (800-999-3355).

Número de modelo reglamentario: P33G/P25F Voltaje de entrada: 100–240 VAC Corriente de entrada (máximo): 1.50 A/1.60 A/1.70 A/2.50 A Frecuencia de entrada: 50–60 Hz

Corriente nominal de salida: 3.34 A/4.62 A

Voltaje nominal de salida: 19.50 VDC

- Para obter mais informações sobre os recursos e opçõe avançadas disponíveis no seu laptop, clique em **Iniciar**→ Todos os programas→ Dell Help Documentation (Documentação de Ajuda da Dell) ou vá para support.dell.com/manuals.
- • Para entrar em contato com a Dell e tratar de assuntos de vendas, suporte técnico ou serviço de atendimento ao cliente, vá para dell.com/ContactDell. Os clientes nos Estados Unidos podem ligar para o número 800-WWW-DELL (800-999-3355).

#### More Information

Dell™, the DELL logo, and Inspiron™ are trademarks of Dell Inc.<br>Windows® is a registered trademark of Microsoft Corporation in the United States and/or other countries.

Dell™, het DELL-logo en Inspiron™ zijn merken van Dell Inc.<br>Windows® is een gedeponeerd merk van Microsoft Corporation in de Verenigde Staten en/of andere landen.

#### Meer informatie

- • Voor meer informatie over de functies en geavanceerde mogelijkheden van uw laptop klikt u op **Start→ Alle programma's→ Dell Help Documentation** of gaat u naar support.dell.com/manuals .
- De contactgegevens voor de verkoopafdeling, technische ondersteuning en klantenservice vindt u op dell.com/ContactDell. Klanten in de Verenigde Staten kunnen bellen met 800-WWW-DELL (800-999-3355).

#### Informations supplémentaires

Dell™, el logotipo DELL e Inspiron™ son marcas comerciales<br>de Dell Inc. Windows® es una marca comercial registrada de<br>Microsoft Corporation en los Estados Unidos y/o en otros países. Modelo reglamentario: P33G/P25F | Tipo: P33G001/P25F001 Modelo del equipo: Inspiron 5420/5520/7420/7520

- 4. Power button
- 5. Power adapter connector
- 6. VGA connector
- 7. HDMI connector
- 8. USB 3.0 connector with
- PowerShare
- 9. USB 3.0 connector
- 10. Microphone connector 11. Headphone/Microphone combo
- connector
- 12. Touchpad
- 13. Battery status light
- 14. Wireless status light 15. 8-in-1 Media Card Reader
- 16. Optical drive
- 17. USB 3.0 connectors (2)
- NOTE: The location of the
- connectors may vary.
- 18. Network connector
- 19. Dell Instant Launch button 20. Dell Audio With Preset Switch
	-
- 21. Windows Mobility Center-knop 21. Windows Mobility Center button
- 1. Trava de liberação
- **Microfone**

#### Mais informações

#### Más información

- • Para obtener más información sobre las funciones y las opciones avanzadas disponibles en su portátil, haga clic en Inicio→ Todos los programas→ Documentación de ayuda de Dell o vaya a support.dell.com/manuals.
- Para ponerse en contacto con Dell para ventas, asistencia técnica o problemas del servicio de atención al cliente, vaya a dell.com/ContactDell. Los clientes en los Estados Unidos pueden llamar a 800-WWW-DELL (800-999-3355).

inspiron 14R/15R

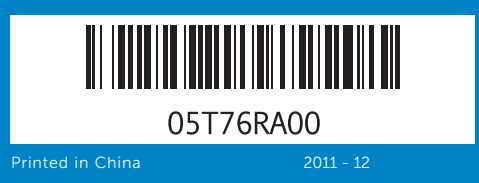

#### Information in this document is subject to change without notice. © 2011 Dell Inc. All rights reserved.

Regulatory model: P33G/P25F | Type: P33G001/P25F001 Computer model: Inspiron 5420/5520/7420/7520

#### De informatie in dit document kan zonder kennisgeving vooraf worden gewijzigd.

#### © 2011 Dell Inc. Alle rechten voorbehouden.

Regelgevingsmodel: P33G/P25F | Type: P33G001/P25F001

Computermodel: Inspiron 5420/5520/7420/7520

#### Les informations que contient ce document sont susceptibles d'être modifiées sans préavis.

#### © 2011 Dell Inc. Tous droits réservés.

Dell™, le logo DELL et Inspiron™ sont des marques de Dell Inc. Windows ® est une marque déposée de Microsoft Corporation aux États-Unis et/ou dans d'autres pays.

Modèle réglementaire : P33G/P25F | Type : P33G001/P25F001

Modèle d'ordinateur : Inspiron 5420/5520/7420/7520

As informações deste documento estão sujeitas a alteração sem aviso prévio.

#### © 2011 Dell Inc. Todos os direitos reservados

Dell™, o logotipo DELL e Inspiron™ são marcas comerciais da Dell Inc. Windows ® é marca registrada da Microsoft Corporation nos Estados Unidos e/ou em outros países.

Modelo de normalização: P33G/P25F | Tipo: P33G001/P25F001

Modelo do computador: Inspiron 5420/5520/7420/7520

La información contenida en este documento puede modificarse sin aviso previo.

#### © 2011 Dell Inc. Todos los derechos reservados.

# Quick Start Guide

Snelstartgids | Guide de démarrage rapide Guia de Início Rápido | Guía de Inicio rápido

1. Seguro de liberación del conmutador

## Computer Features

Computerfuncties | Caractéristiques de l'ordinateur Recursos do computador | Características del equipo 2. Camera

3. Microphone

button

19

17

16

13 15

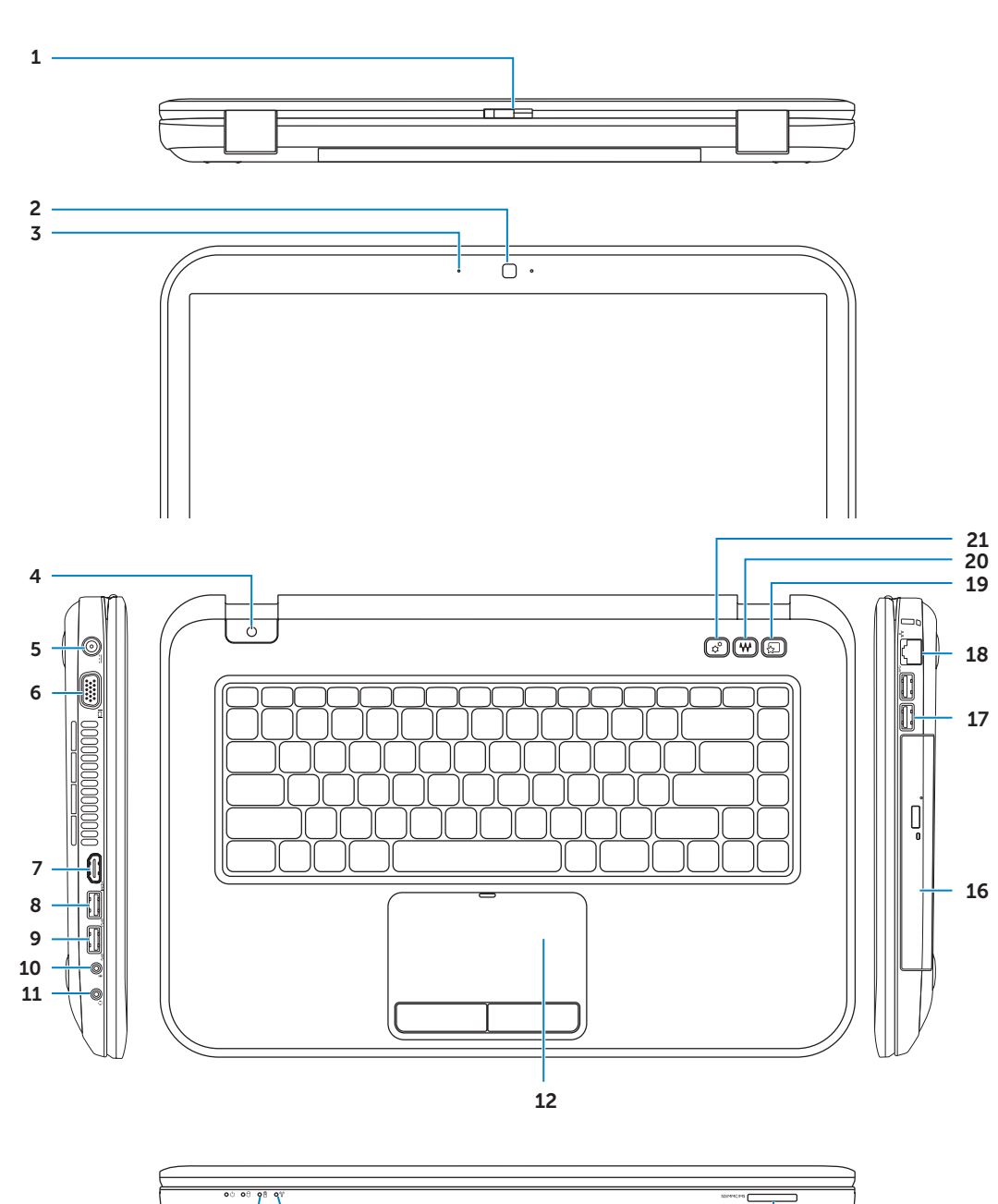

14

#### 1. Switch release latch

21

2. Câmera

- 2. Cámara
- 3. Micrófono

4. Botón de alimentación

- 4. Botão liga/desliga
- 5. Conector do adaptador de
	- alimentação
- 6. Conector VGA
- 7. Conector HDMI
- 8. Conector USB 3.0 com PowerShare
- 9. Conector USB 3.0
- 10. Conector de microfone
- 11. Conector combo de fone de ouvido / microfone
- 12. Touchpad
- 13. Luz de status da bateria
- 14. Luz de status da rede sem fio
- 15. Leitor de cartão de mídia 8 em 1
- 16. Unidade ótica
- 17. Conectores USB 3.0 (2) NOTA: O local dos conectores
- pode variar. 18. Conector de rede
- 19. Botão Dell Instant Launch
- 20. Botão Dell Audio With
- Preset Switch 21. Botão Windows Mobility Center
- 21. Botón de Centro de movilidad de Windows

1. Ontgrendelingsschakelaar

- 1. Loquet d'ouverture
- 2. Caméra
- 3. Microphone
- 4. Bouton d'alimentation
- 5. Connecteur de
- l'adaptateur secteur 6. Connecteur VGA
- 7. Connecteur HDMI
- 8. Connecteur USB 3.0 avec
- PowerShare
- 9. Connecteur USB 3.0 10. Connecteur microphone
- 11. Connecteur combo casque/microphone
- 12. Tablette tactile
- 13. Voyant d'état de la batterie
- 14. Voyant d'état du sans-fil
- 15. Lecteur de carte multimédia 8 en 1
- 16. Lecteur optique
- 17. Connecteurs USB 3.0 (2) REMARQUE : l'emplacement des connecteurs peut varier.
- 18. Connecteur réseau
- 19. Bouton de lancement instantané Dell
- 20. Bouton audio avec activation prédéfinie Dell
- 21. Bouton Windows Mobility Center

**5.** Aansluiting voor voedingadapter

- 5. Conector del adaptador de alimentación
- 6. Conector VGA
- 7. Conector HDMI
- 8. Conector USB 3.0 con PowerShare
- 9. Conector USB 3.0
- 10. Conector del micrófono
- 11. Conector combo de auricular/ micrófono
- 12. Superficie táctil
- 13. Indicador luminoso del estado de la batería
- 14. Indicador luminoso de la conexión inalámbrica
- 15. Lector de tarietas multimedia 8 en 1
- 16. Unidad óptica
- 17. Conectores USB 3.0 (2) NOTA: La ubicación de los conectores puede variar.
- 18. Conector de red
- 19. Botón de inicio rápido de Dell
- 20. Botón de audio con conmutador preconfigurado de Dell
- 

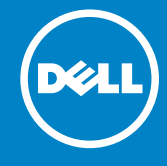

## Before You Contact Support

Voordat u contact opneemt met de technische ondersteuning | Avant de contacter le support technique Antes de entrar em contato com o serviço de suporte | Antes de ponerse en contacto con Asistencia

Druk op de aan-uitknop | Appuyez sur le bouton d'alimentation Pressione o botão liga/desliga | Presione el botón de alimentación

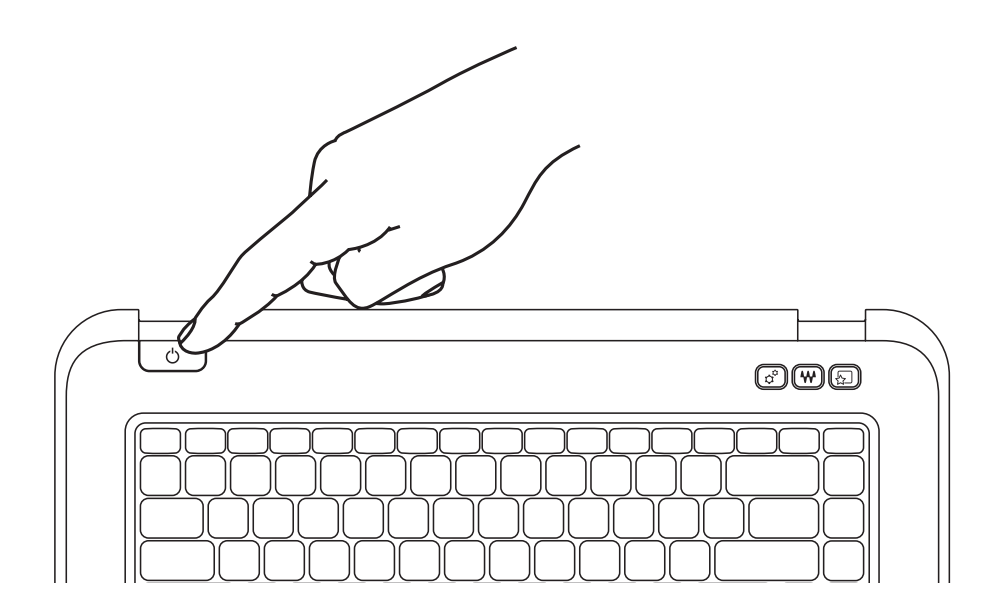

Sluit de voedingadapter aan | Connectez l'adaptateur secteur Conecte o adaptador de alimentação | Conecte el adaptador de alimentación

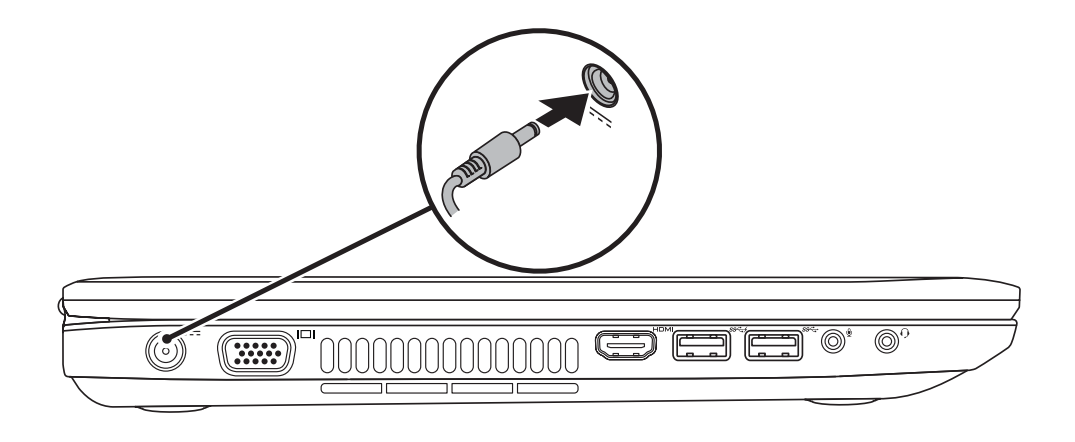

## 3 Follow Windows setup

**Mindows** 7

all Set Up Windows

Volg de instructies van Windows Setup | Suivez les consignes d'installation de Windows Siga a configuração do Windows | Siga el Programa de instalación de Windows

### Record your Windows password here

NOTE: Do not use the @ symbol in your password

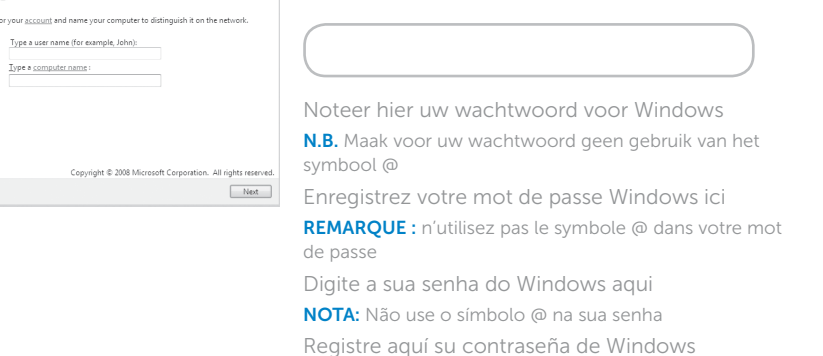

NOTA: no utilice el símbolo @ en su contraseña

## 2 Press the power button

Controleer de draadloze status | Vérifiez l'état du sans-fil

## Check wireless status 4

Verifique o status da rede sem fio | Compruebe el estado de la conexión inalámbrica

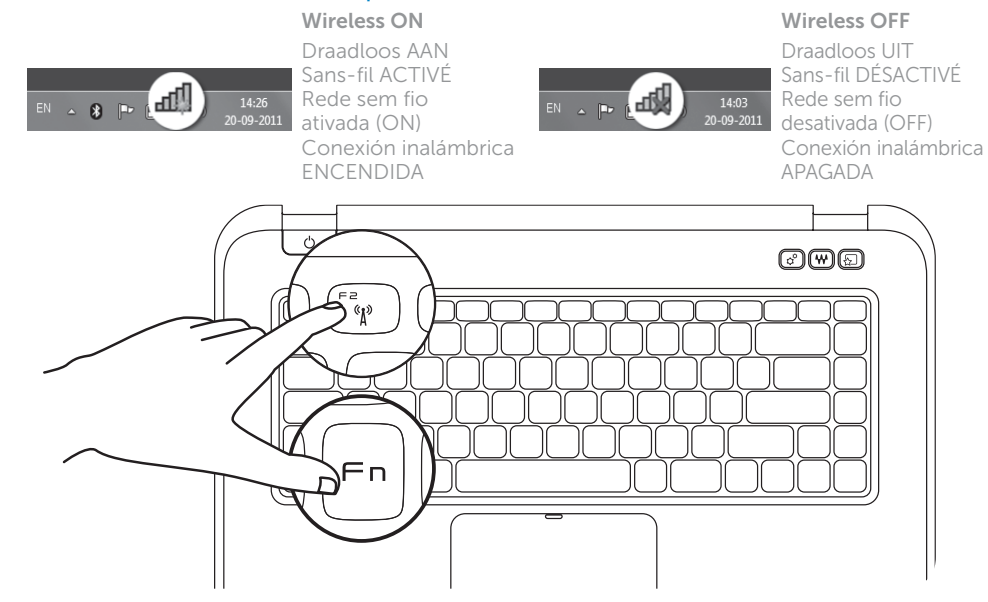

∫ Fn

## Function Keys

Functietoetsen | Touches de fonction | Teclas de função | Teclas de función

+

Fn F

## 1 Connect the power adapter

Zoek naar uw servicelabelnummer | Repérez votre numéro de service Localize a sua etiqueta de serviço | Encuentre su tarjeta de servicio

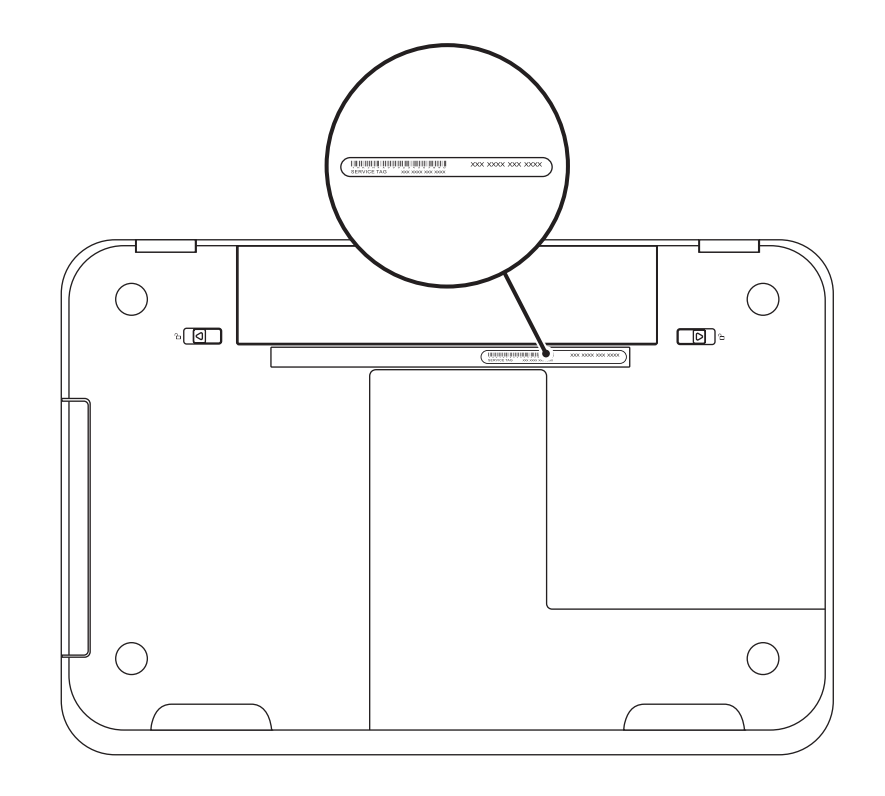

Noteer hier uw servicelabelnummer | Enregistrez le numéro de service ici Digite a sua etiqueta de serviço aqui | Registre aquí su etiqueta de servicio

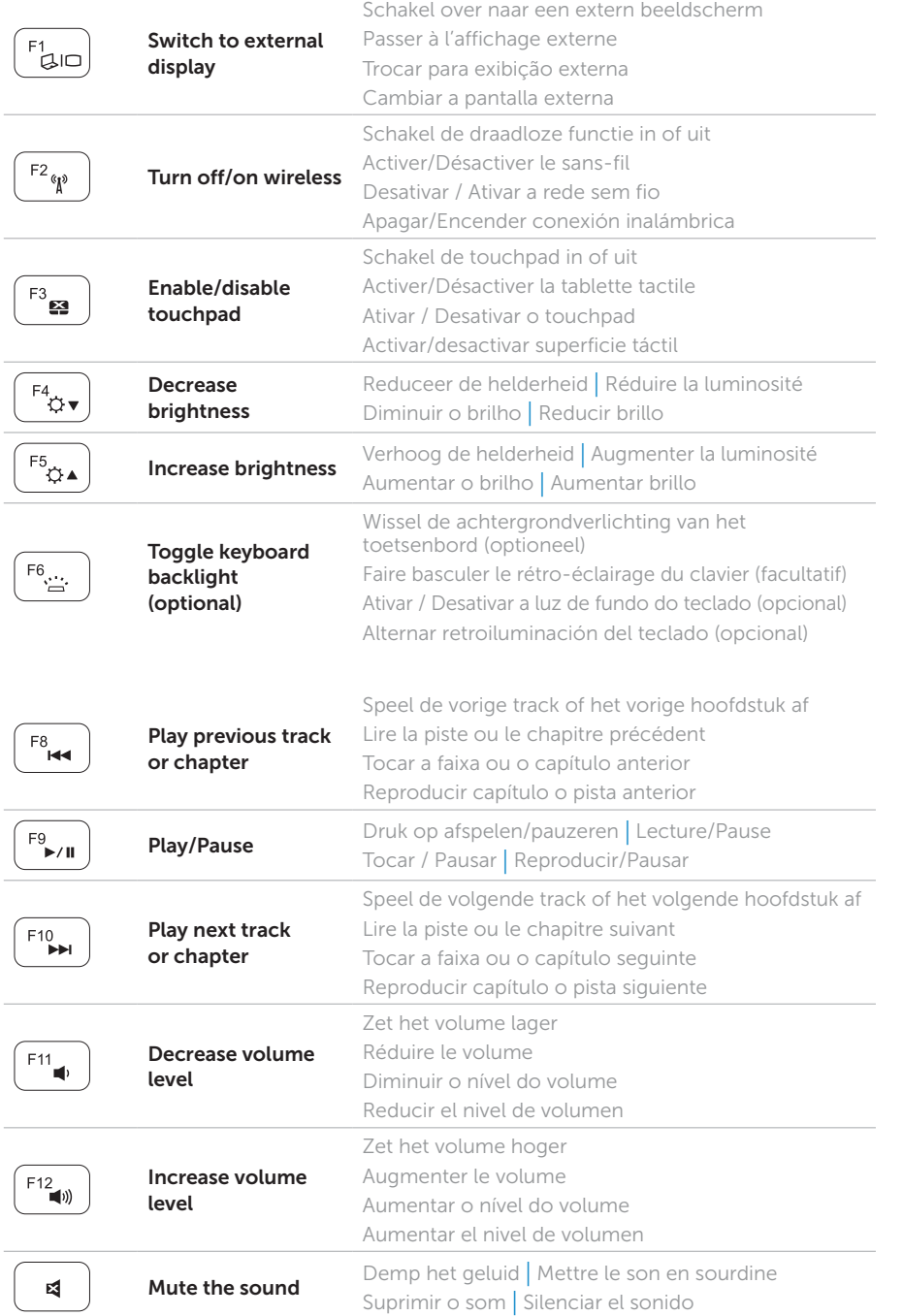

+

### Locate your service tag

### Record your service tag here